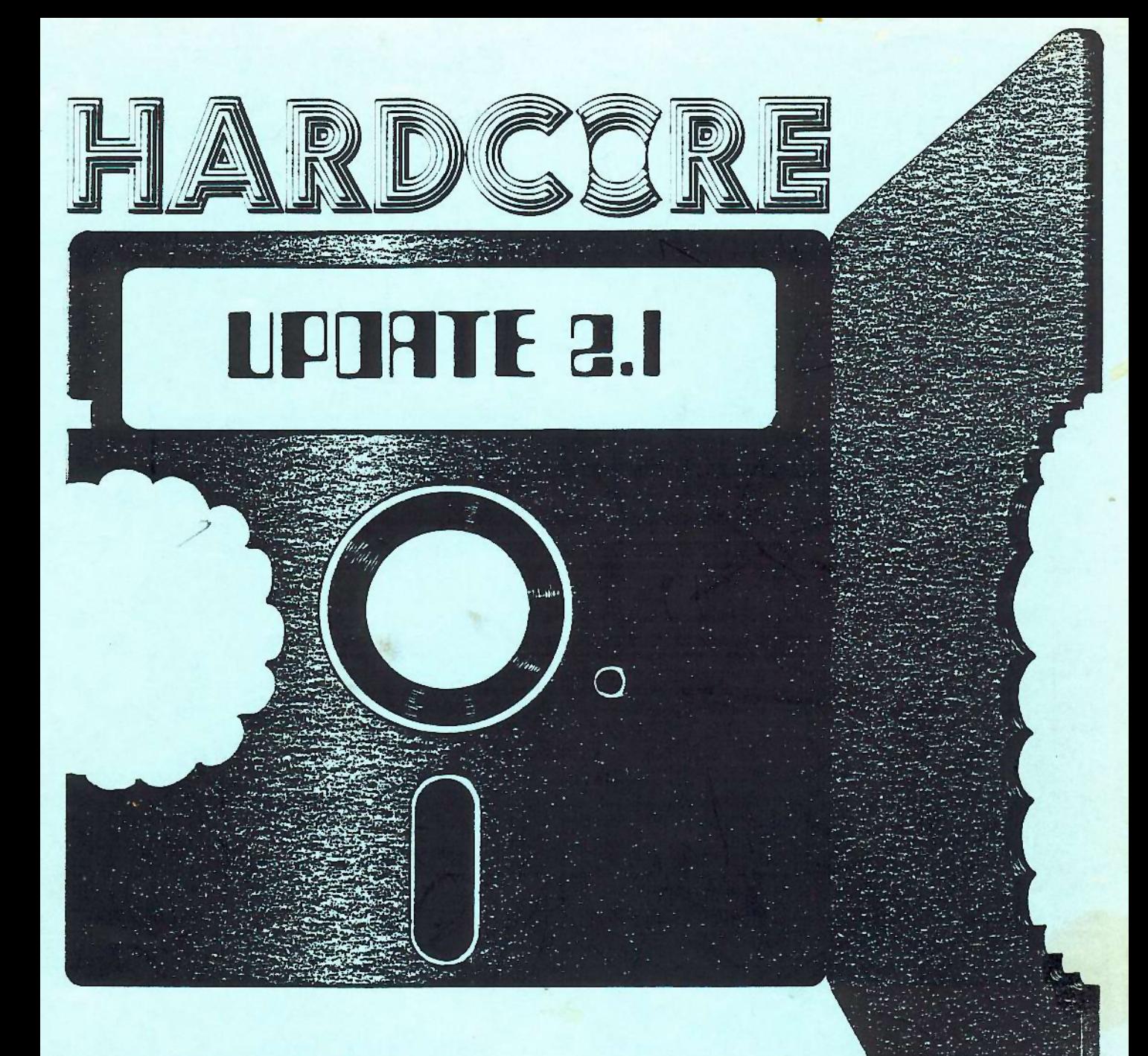

HARDCORE MENU CORE PROGRAM

SOFTKEY PART 3

PEEKING (-16384)

GETING A\$

BYTE CONVERSION CHART

ERRORS AND NOTES

**BYTE CODUERSION CHART** 

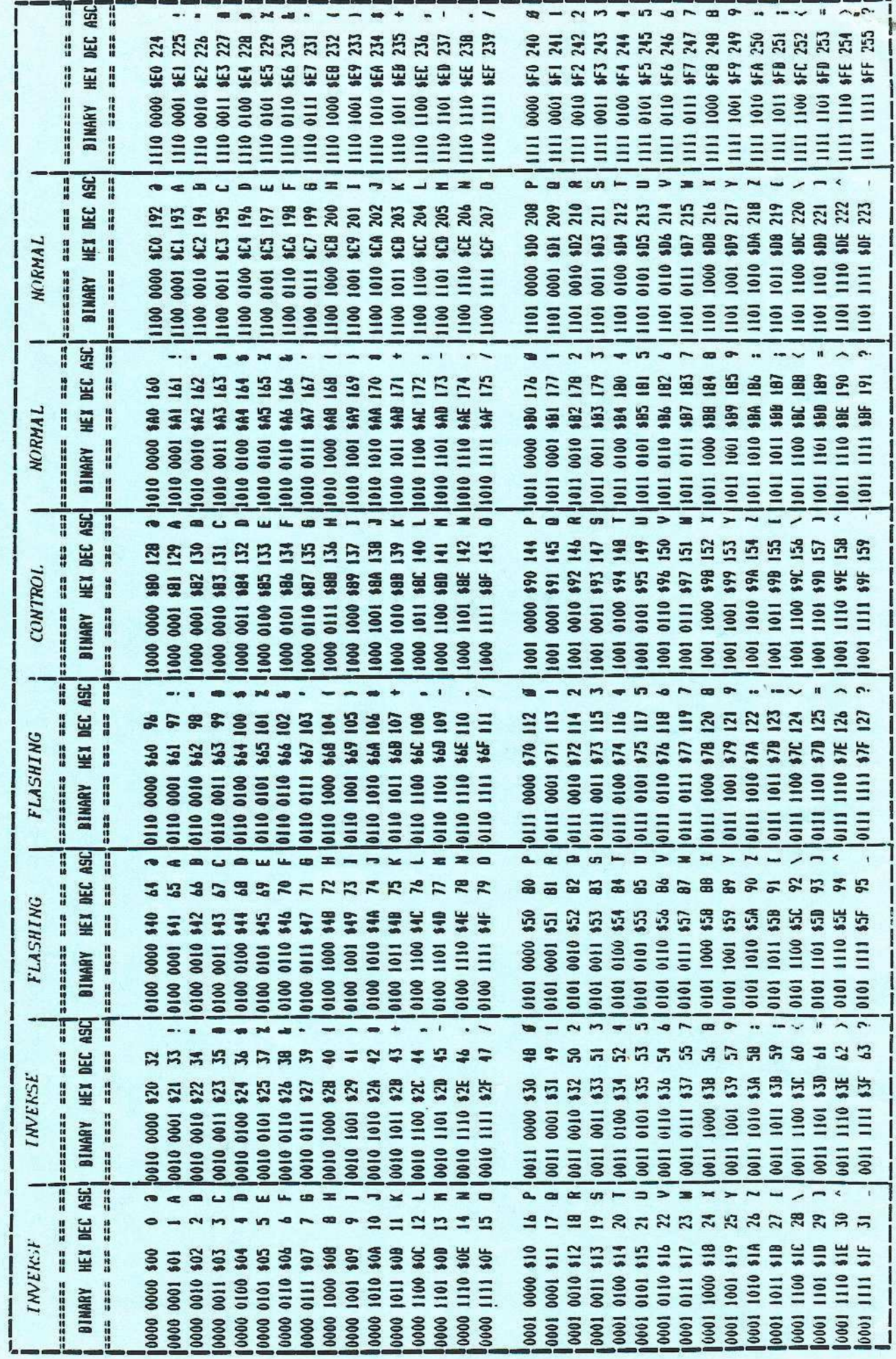

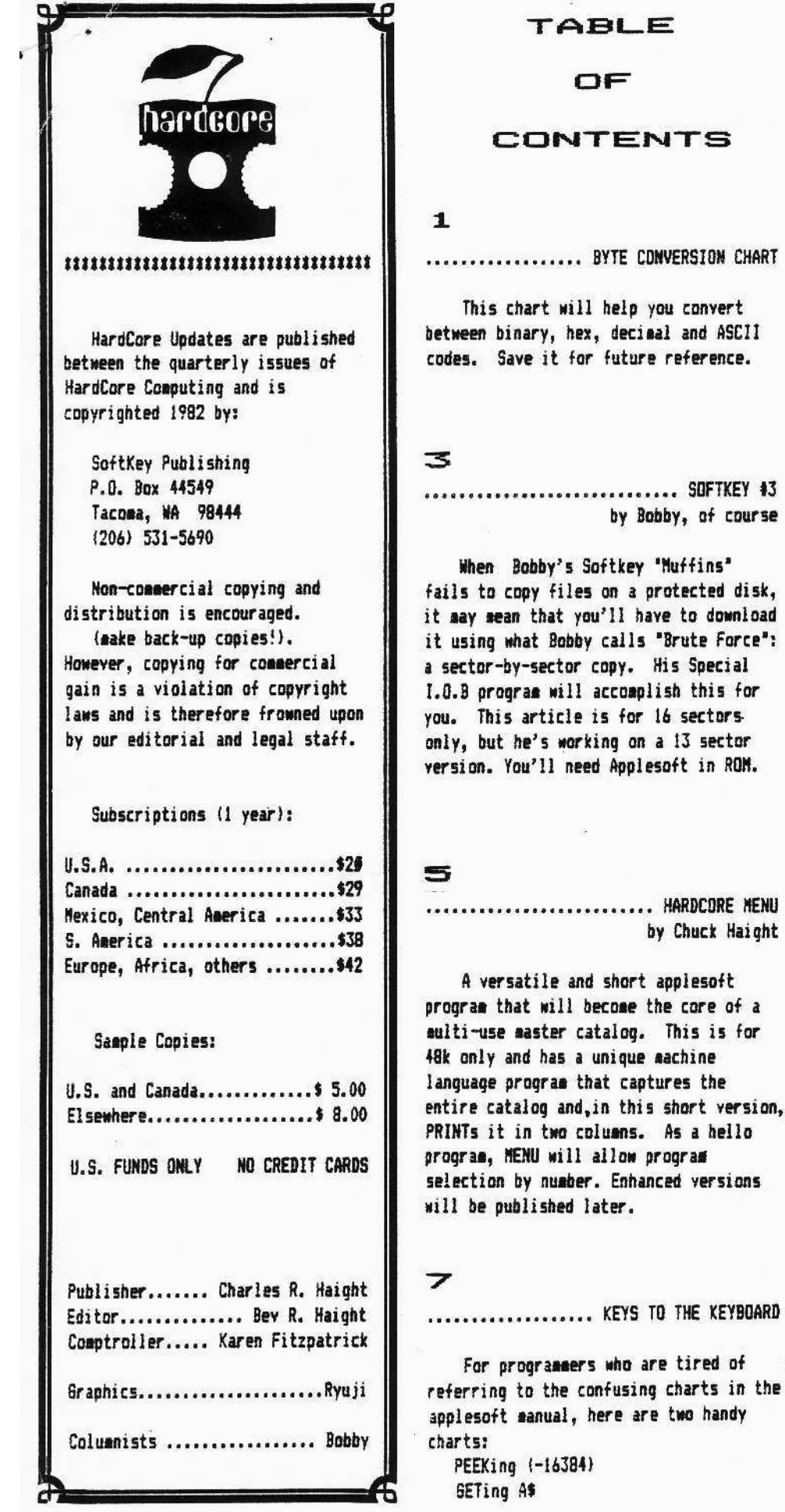

### **ROMPLUS NEEDS ROMS FOR APPLES**

₩

\*\*\*\*\*\*\*\*\*\*\*\*\*\*\*\*\*\*\*\*\*\*\*\*\*\*\*

**RESIDENT FIRMWARE UTILITY<br>PROGRAMS WILL EXPAND THE<br>CAPABILITIES AND INCREASE THE<br>USEFULNESS OF YOUR APPLE II OR** 

 $\mathbf{S}$ 

**APPLESOFT EDITROM**<br>Global search, change, or remove any<br>string, variable, literal, constant, or basic<br>command word that appears in your<br>Applesoft Programs. EDITROM uses no<br>ram space that will interfere with your<br>program. program if does not reset any system<br>pointers to protect itself and will operate<br>with any size system - 16K, 32K, or 48K.<br>After **EDITROM** has been initialized. the<br>amoersand (8) command can then be<br>used to call the **EDITRO** used to call the EDITROM<br>repeated use without readdessing the<br>ROM + BOARD. Completely compatible<br>with Konzen s Program Line Editor 11<br>PLE is up. EDITROM will keep PLE up<br>and allow joint operation.

\*\*\*\*\*\*\*\*\*\*\*\*\*\*\*\*\*\*\*\*\*\*\*\*\*\*

\*\*\*\*\*\*\*\*

\*\*\*\*\*\*

download

is for

hello

**KEYBOARD** 

Will operate with any version of DOS and<br>requires FP in Rom 35.95

#### COMMANDROM

**COMMANDROM** Is like having a resident<br>'FID' but with more operating features Fig. of with more operating realized and conveniences COMMANDROM will<br>read a class (13 or 16 Sector) File<br>Directory Listing and display the following: A Command Meru, current<br>drive number, number of sectors used and left, number of pages set up to hold<br>all little names, the first page of little<br>names, and an indentification letter next names. and an innentitication letter hext<br>to each file name on display. Pressing<br>any one of the command keys will load<br>or run any file (A -B <sup>1</sup> file load will display<br>start and length addresses.). lock or<br>unlock a file or unious a me of antimes, detection, change from one<br>drive to the other, read a new disk,<br>display a Track/Sector Map, change page<br>numbers to view all file listings without numers to we all the training window<br>recataloging, or exit to current language<br>or monitor. No system pointers are reset<br>and no BAM is reserved for<br>COMMANDROM. Requires 4RK, 3.2 or<br>3.3 DOS and INT or FP in ROM 35.95

#### **BASICSROM**

BASICSHOW and a system<br>configured for 16 sector cinearation. The<br>BASICSROM can be addressed on<br>coldstart invitibiout Auto Start ROM at any<br>warmstart with Auto Start ROM at any<br>time.

DISK COPY/SPACE ROM

Distribution State First Distribution SINGLE or<br>During a distribution of the SINGLE of<br>the SINGLE of DUAL arive single or dual controller. 13<br>Of the sector and with or without VTOC.<br>Options include - Gross copy, active<br>boo sectors and kilobytes and lint and<br>volume number are selectable. Requires<br>alminimum of 32K 35.95

#### \*APPLESOFT RENUMBER/ **MERGEROM**

Wade famous by Apple Computer Inc.<br>this powerful utility will not disturb any<br>part of a program in memory, when it is<br>activated. Requires 48K, with or without Disk II 35.95

**'YOUR' PLE ROM** Now you can put your Program Line<br>Editor in ROM, Write for details. \$45,95 **EGISTEPED TRADEMARKS** 

> BOX 599 WEST MILFORD, N.J. 07480 **SOFT CTRL SYSTEMS**

> > 201-728-8750

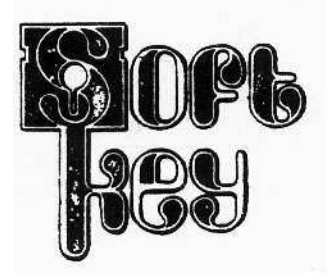

## part 3 Special I.O.B.s (input-output blocks)

How **To Back** Up Copy-**Protected Disks** 

requirements: blank disk IOB program (listed) DiskView (or another nibbler program DOS 3.3 48 K Applesoft in ROM

#### SETTING UP THE CONTROLLER

The controller is the heart of the IDB program. It starts at line 1000 and defines the Track/Sector pairs that you wish to copy and the address and data mark values you will use to read or write them.

Two basic controllers are listed. The first assumes that only the sector numbers are changed. The second assumes that only the address and data marks are They are presented as samples changed. of what you can do with the program. The controller can be as simple or as complex as necessary.

Softkey III will deal with disks that change the address and data marks from track to track or use the standard DOS earks but change the sector numbers. None of the "MUFFIN's" will work on They require a special these disks. orogram to directly access the disk.

This program accomplishes the task by doing a "brute force", sector-by-sector On a 13 sector conv of each track. disk, it will cause the disk drive to recalibrate (the racheting sound) on any sector that doesn't contain data. This

Controller #2

is nothing to worry about and does not

Write a Track/Sector) directly and uses

its own IOB (Input/Output Block). The

procedure for this is very well docu-

Basically, the IOB is a list of para-

seters that is used by the RWTS whenever

a disk access is necessary. This list

includes the Slot. Drive. Track, Sector

RWTS will, depending on the Command

code, position the Read/Write head only,

and Volume number.

 $or$ 

INITialize the disk.

Read

Each call to the

Write a single sector or

mented in the DOS manual (page 94-98).

The program calls the RWTS (Read or

mean the program is not working.

This controller is set up to copy a disk that uses standard address and data marks but changes the sector numbers so that they step by even increments.

Controller #1

Use the 4+4 Conversion Chart in NOTE: (issue 2) to convert the Disklocks encoded sector bytes for each address Verify that the sector mark to hex. numbers step by even number increments (ie.  $0, 2, 4, 6, 8, 10$  etc.)

```
1000 FOR TK = 3 TO 34
1010 \text{ DV} = 1: CD = RD : GOSUB 50 :
     GOSUB 85
1020 DV = 2 : CD = WR : GOSUB 50 :
     GOSUB<sub>80</sub>
1030 NEXT
```
Often the checksum on the original disk will be altered. If you think this is the case then add line 200 to the IOB or ogran.

200 GOSUB 55

This change will cause DOS to look at the start of address and start of data marks and ignore the checksum and end marks.

This controller is set up to copy a disk that uses different address and data marks on each track. It assumes that all six bytes (3 address/3 data) | are changed. If only one or two are! then the controller can be changed altered to show this. (IE. If address mark A2 is unchanged then the 'READ A2' could be omitted from line 60 and the! 'POKE 47455, A2' omitted from line 70.

Both controllers set up a FOR/MEXT loop for the track numbers and GOSUBs to the appropriate routine to READ/WRITE a track.

1000 FOR  $X = 3$  TO 34 1010 DV = 1 : CD = RD : GOSUB 50 : GOSUB 60 : GOSUB 80 1020 DV = 2 : CD = WR : GOSUB 50 : GOSUB 90 : GOSUB 80 1030 NEXT

When typing the data for line 63050, be sure to maintain the proper order. The routine that READs the data assumes that the address mark information is first and the data mark information is second.

## USING THE SOFTKEY 1.0.B. PROGRAM

Perform the following steps: 1. RUN DiskView

Remove the DiskView disk and  $2.$ insert the back-up copy of your program disk.

 $\bullet$ NEVER USE THE ORIGINAL DISK

3. READ track 3 and look for the start of address and the start of data The normal values are D5 AA 96 marks.

(address) and D5 AA AD (data). Write down the values that you find.

See Disklocks (issue 2) for more NOTE: information on address and data marks. Practice on a normal DOS disk until you are familiar with the disk format and can easily find the address and data 63050. sarks.

4. Repeat step 3 for each track (3 to  $34$ .

5. Use the Byte Cross-reference Chart to convert the hex bytes to decimal.

6. Load the IOB program.

7. Make the appropriate changes in the controller (lines 1000 thru 2000) Insert the decimal values from step 5 the data statement(s) at line into

8. Run the program.

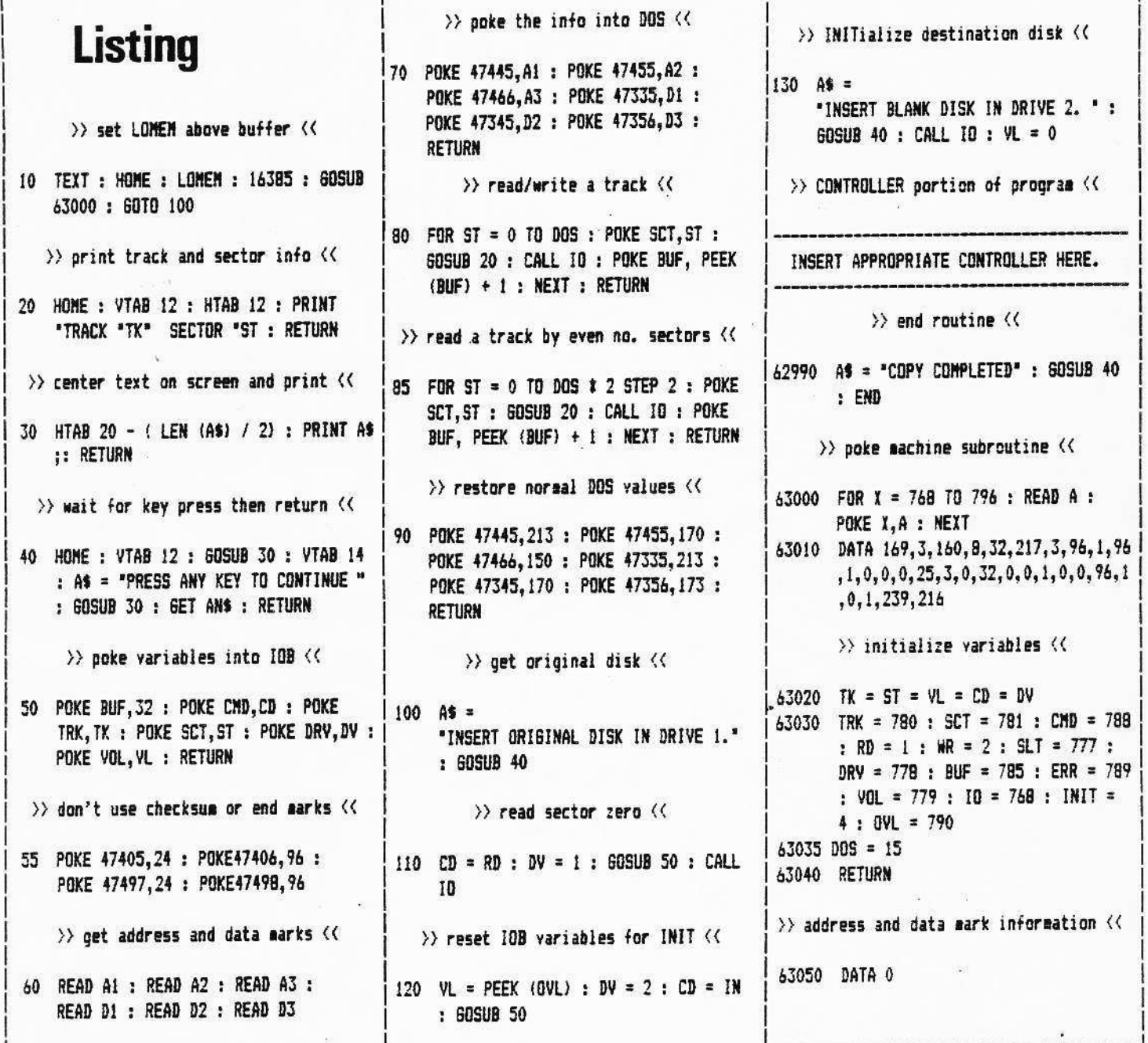

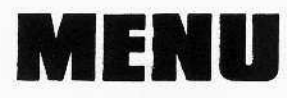

requirements: DOS 3.3 48 K Applesoft in ROM

Need a program which lists all those small programs in a double column format a page at a time?

Here is one that shows you how and can be moved from disk to disk without If you don't find the program changes. you want, slip in a new disk and press return, it takes care of itself.

In order to use the program, you will need an Apple II or Apple II+ with 48K and Applesoft in ROM. The program will only run under 16 sector DOS 3.3.

Coming in the next issue will be an expanded version which will accomodate 13 or 16 sector DOS and other sizes of senory.

#### **DOUBLE** your **DISKETTES**

The only reasons your Apple ][ cannot use the back side of your diskette are:

- 1. There is no notch. .
- 2. The diskette manufacturer did not test the back side, or worse, put the flawed front to the back.

A nibbling tool will solve problem number 1.

DISK PREP will solve problem number 2.

DISK PREP formats and tests your disk. Sectors with flaws are left so that they cannot be used. Your disk is left ready to boot, complete with a flaw report program saved on it.

#### \$25.00

#### sympathetic software 9531 Telhan Drive Huntington Beach, CA 92646

California residents add \$1.50 sales tax Dealer inquiries invited

The beginning of a Master CATALOG HELLO.

10 TEXT : HOME : GOTO 63000

 $\rightarrow$  print 40 dashes  $\langle \langle$ 

20 FOR X = 1 TO 40: PRINT "=":: NEXT : **RETURN** 

>> print left coluan of names <<

30 PRINT X;: HTAB 5: PRINT MIDS (NA\$(X), 8, 30): RETURN

>> print right column of names <<

- 40 PRINT " "X" ";: HTAB 6: PRINT MIDS (MA\$(X), 8, 15): RETURN
- >> print dashed lines / reset window <<
- 60 VTAB 1: 60SUB 20: VTAB 22: 60SUB 20: POKE 34.1: VTAB 2: RETURN

>> change width of text window <<

- 80 POKE 33, 21: POKE 32, 19: VTAB 1: HTAB 1: PRINT : RETURN
- 85 POKE 33, 40: POKE 32, 0: VTAB 23: HTAB 1: PRINT : RETURN

>> check if program is listed <<

90 GOSUB 85: VTAB 23: PRINT "IS YOUR PROGRAM LISTED HERE? Y/";: INVERSE : PRINT "N";: NORMAL : PRINT "": GET A\$: PRINT

>> set maximum file number <<

100 IF As = "Y" THEN MAX =  $N - 1$ :N = 105: POP : 60TO 2000

 $\rightarrow$  clear window and home cursor  $\langle \langle \rangle$ 

110 VTAB 23: CALL - 958: POKE 34, 1: POKE 35, 21: HOME : POKE 35, 24: **RETURN** 

>> entry point to format screen <<

 $1000$  GOSUB 60:X = 0

1010 FOR  $N = 1$  TO 105

>> check if last file name << 1020 IF LEFTS (NAS(N), 2) = \* \* THEN MAX = N - 1:N = 105: 60TO 2000 >> select appropriate print routine << 1030 X = X + 1: IF X < 21 THEN GOSUB 30: GOTO 2000 1040 IF  $X = 21$  OR  $X = 61$  OR  $X = 101$ THEN GOSUB 80 1050 IF X < 41 THEN GOSUB 40: GOTO 2000 1060 IF X = 41 OR X = 81 THEN 60SUB 90 1070 IF X < 61 THEN GOSUB 30: GOTO 2000 1080 IF X < 81 THEN GOSUB 40: GOTO 2000 IF X < 101 THEN GOSUB 30: GOTO 1090 2000 1100 GOSUB 40 2000 NEXT >> reset text window <<

2005 GOSUB 85: POKE 34, 22

>> clear prompt area <<

2010 VTAB 23: CALL - 958

 $\rightarrow$  ask user to select a file  $\langle \langle$ 

2020 INPUT "SELECT A FILE BY NUMBER  $\rightarrow$  ":As : A = VAL (A\$): IF  $A > MAX$  THEN 2010

>> if nome selected, start over again <<

2025 IF A = 0 THEN RUN

>> get file type and file name <<

2030  $X = ASCII + MID* (NAME*(A), 2, 1)$ :  $B = MIDS (NAMES(A), B, 30)$ 

>> set up correct DOS command <<

2040 IF X = 194 THEN A\$ = "BRUN " 2050 IF X = 212 THEN A\$ = "EXEC " 2060 IF  $x = 193$  OR  $x = 201$  THEN A\$ = "RUN"

>> print command to screen <<

2065 VTAB 23: PRINT A\$B\$

>> send command to DOS <<

2070 JITAB 23: PRINT DSASBS 62999 END

>> dimension NAME\$ array <<

63000 DIN NAME\$(105)

 $\rangle$  B\$ = 38 spaces  $\langle\langle$ 

 $63010$  FOR  $X = 1$  TO 38:8\$ = 8\$ + " ": **NFYT** 

>> fill array from top to bottom <<

63020 FOR Y = 105 TO 1 STEP - $1:NAME$ (X) = B$: NEXT$ 63030 NAME\$(0) = LEFT\$ (B\$,19)  $63040$  D\$ = CHR\$  $(4)$ 

 $\rightarrow$  keep user informed  $\langle \rangle$ 

63045 VTAB 12: HTAB 12: PRINT "READING CATALOG \*: VTAB 12: HTAB 29

>> poke machine subroutine <<

63050 FOR X = 768 TO 813: READ XZ: POKE X.XZ: NEXT X 63060 DATA 169.34.141.83.170.169.3.141 .84.170.169.45.141.85.170.169.3 , 141, 86, 170, 160, 8, 177, 107, 141, 35 , 3, 200, 177, 107, 141, 36, 3, 96, 141, 0 , 3, 238, 35, 3, 208, 3, 238, 36, 3, 96

63065 ONERR GOTO 63075

>> call machine subroutine to fill << array with catalog names  $\langle \langle$  $\rightarrow$ 

63070 CALL 768: PRINT D\$"CATALOG"

>> reset normal pointers <<

63075 POKE 216.0: PRINT D\$"PR#0": PRINT D\$"IN#0": PRINT

>> check if no file names !ERROR! <<

 $63080$  IF LEFTS  $(MAs(0), 1) = " " THEN"$ VTAB 12: CALL - 868: PRINT " !!! ERROR - UNABLE TO READ DIRECTORY !!!": END 63100 HOME: GOTO 1000

# Your Apple too slow?<br>Not anymore...

Now you too can write 6809 programs for your Apple II that are DOS 3.3 compatible. But you don't have to stop there, you can also program your Apple II's 6502 and the 6809 of THE MILL to run SIMULTANEOUSLY.

THE ASSEMBLER DEVELOPMENT KIT, including THE MILL, is a full feature assembler, designed to use the text editing system of your choice. The system will also boost your computer programming productivity, since the 6809 is today's easy to learn and program computer. Take advantage of the 8-bit 6502 and the 16-bit abilities of the 6809 running at the same time, create your own MULTIPROCESSING ENVIRONMENT on the Apple II.

Put THE MILL into your Apple II and get power, performance and price marched by no other personal computer. STELLATION TWO offers a full 1 year warranty and a 60 day money back guarantee. if you're not completely satisfied with the power of THE MILL

Shop around, then compare the service, quality, price and power of THE MILL Take this ad to your local Apple Dealer and see the endless possibilities of adding THE MILL to your Apple II.

THE MILL transforms the 8-bit Apple II into a computer that acts like a 16-bit machine. THE MILL has unique hardware features that permit the 6809 to run at full speed (1 megaherrz) and allow the 6502 to run at 20% of its normal  $seed -$ 

AT THE SAME TIME!

Find our abour THE MILL and get involved with the hortest irem on the personal computer marker roday.

No existing personal computer can give you the power. performance and price of THE MILL'S 6809-6502 combination.

> P.O. BOX 2342 - U1 SANTA BARBARA, CA. 93120  $(805)$  966-1140

Apple II is a trademark for Apple Computer. Inc.

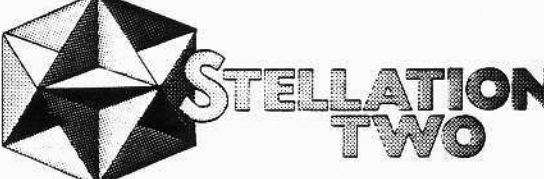

## **PEENing (-16384)**

#### HARDCORE COMPUTING P.O. BOX 44549 TACOMA, WA 98444

220 backslash 223 underscore

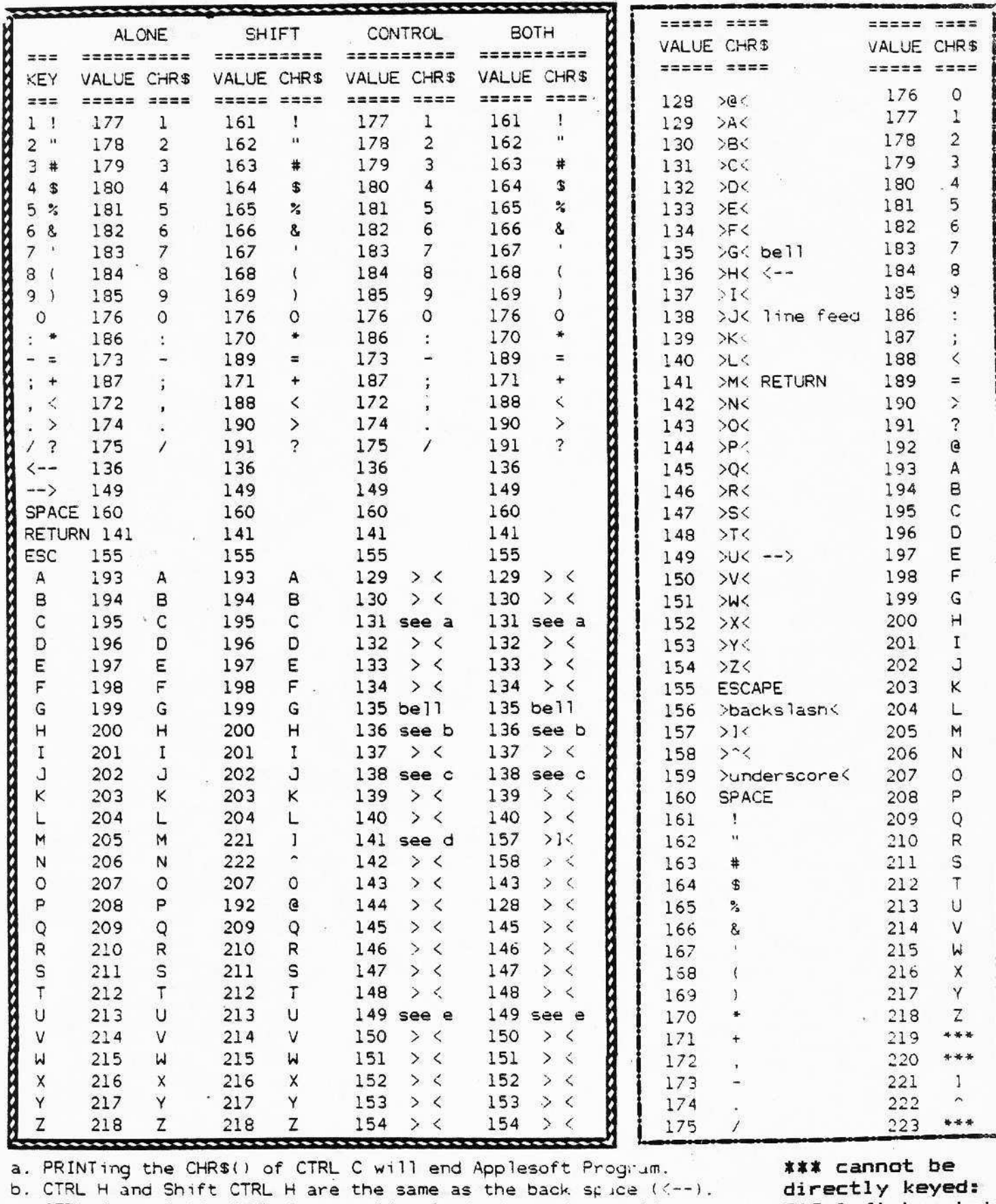

c. CTRL J and Shift CTRL J are a line feed (drops down a line). 219 left bracket

d. CTRL M is the same as RETURN.

e. CTRL U and Shift CTRL U are the same as -->.

page 7

## **GET ting RS**

HARDCORE COMPUTING P.O. BOX 44549 TACOMA, WA 98444

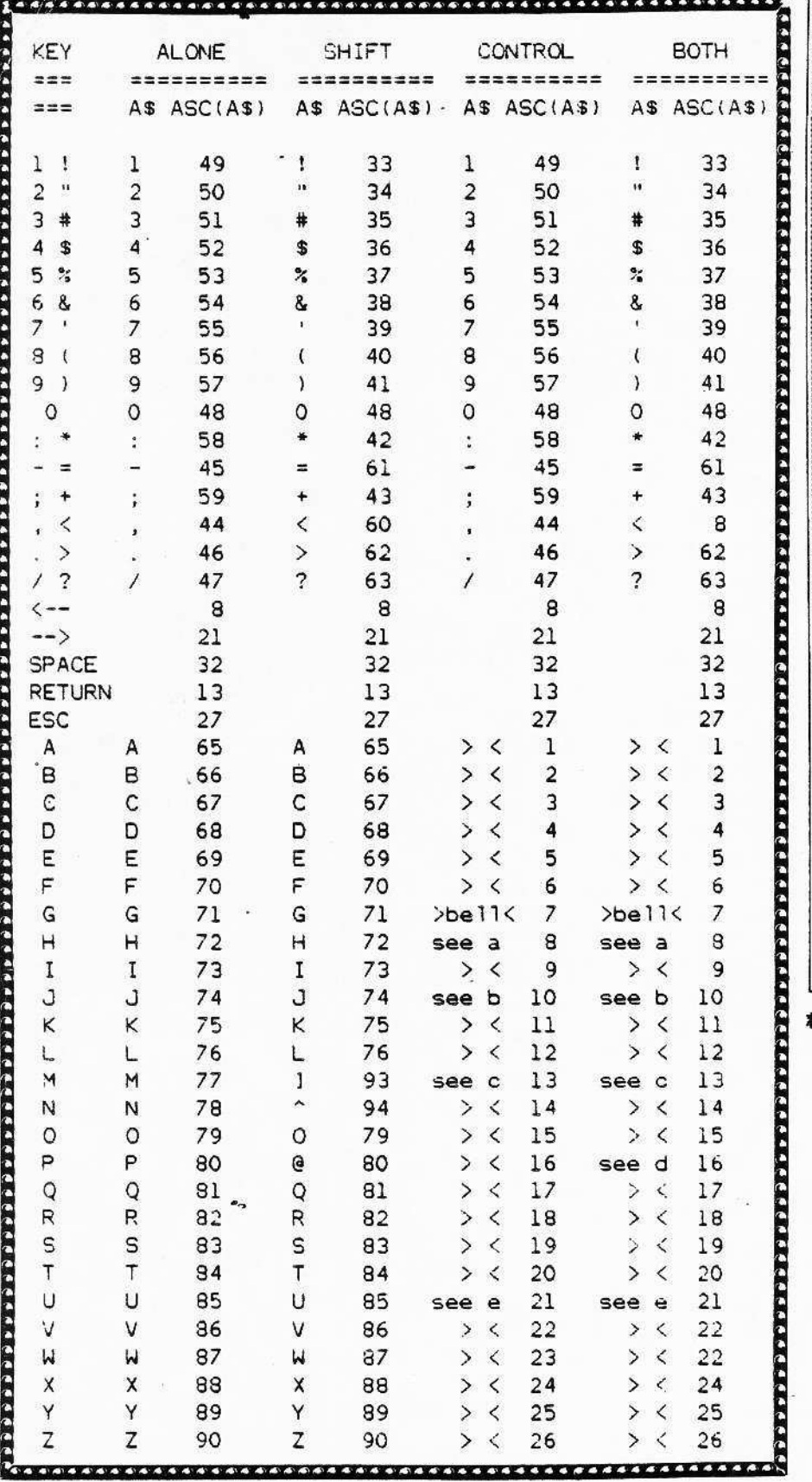

 $>$   $\le$  indicates that, when PRINTed to the screen, nothing appears, not even a space.

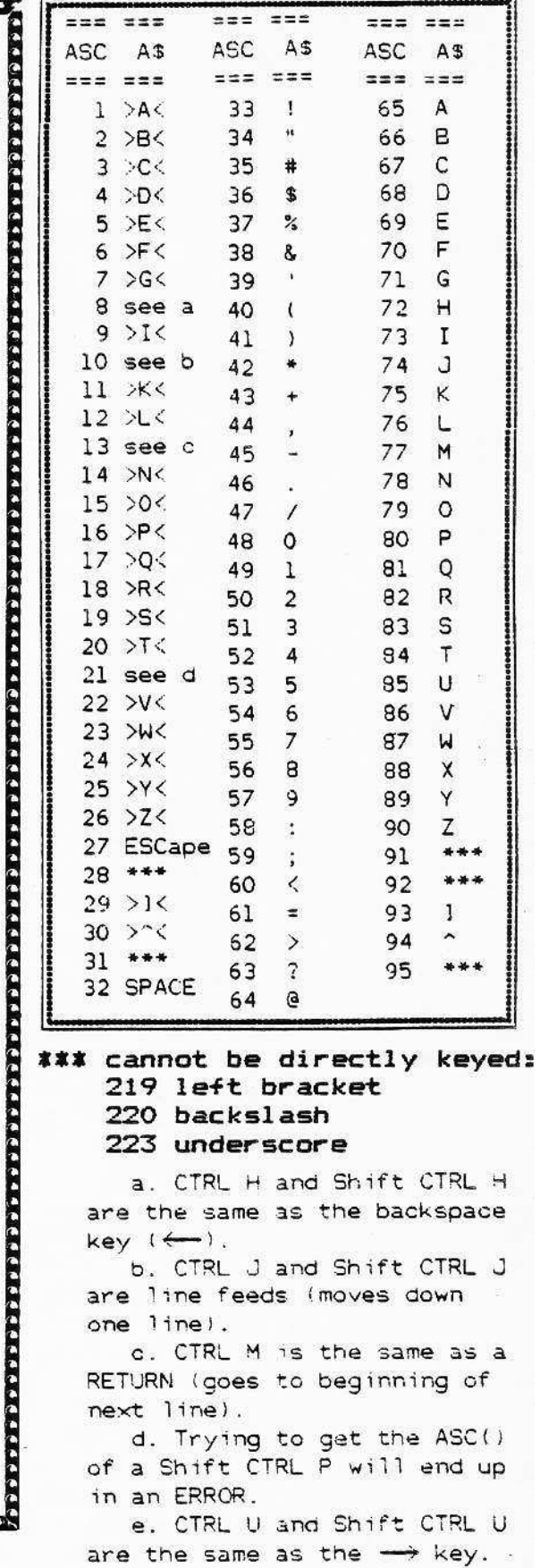

GETting a CTRL C will not end the program.

Ε rrors

DiskView 1. $\varnothing$ There is an extra comma at the end of line 550. Delete the comma from your listing.

DiskEdit 2.2 (listed in issue 2 as 2.1) The variable TØ% came out looking

"TO" is a reserved word in like a TO%. Apple soft. The correct variable name is TØ% (Tee Zero percent). It is used to hold the old track value in case you change your mind and press <ESC>. To avoid further confusion, change the variable name to a single letter "T%". The variable is used in line 18, 116 and All of these lines must be  $162.$ corrected.

YOU'RE SENDING TOO MUCH MONEY.

If you ordered any programs from the HardCore Program Library and you sent money for more than one disk, then you sent too much.

All of the software in our library is on normal DOS and can be copied using FID or COPYA. It is sent out on one disk.

To order a program, add up the DRC (Direct Royalty Charge) and the cost for documentation (if any) and then add \$6 for a single disk (postage and handling is included in the \$6).

The UPDATE FEE is \$2 (for postage, If you ordered a handling, etc). program and would like to receive the most recent version, return the original disk (with its label) in the original shipping package (the Floppy-Armor foam folder) and enclose the update fee of two (\$2) dollars.

A WORD OR THREE ABOUT... ---- THE HARDCORE PROGRAM LIBRARY =====

Unlike other products, programs can be easily updated, renovated, improved, etc... and that is what happens to our The authors are always making programs. Updated versions will be them better. noted in the Program Library catalog even though the improved version will not be LISTed in any issue. Because of the delay between receipt of an article and its eventual appearance in the magazine, programs are often already out-of-date by the time they appear in print!

issue added and MAY/JUNE but them, suggestive" believe their Î.  $\frac{1}{3}$ "too appi ad.  $\pmb{\mathsf{u}}$  $\Box$ n Na  $t$  $sh$ oul  $_{\text{only}}$  $\frac{1}{2}$  $\overline{\phantom{a}}$ that product, é, Saying acceptabl the ad, ă w un  $\ddot{\phantom{a}}$ thi. **Gro**  $\frac{1}{1}$ ejecti rejected If 집 Ł  $\mathbf d$ Ù magazine  $not$  $\frac{1}{2}$ redone Nas  $\frac{1}{2}$ **NIBBLE** ye that we'

computing hares it all! and tells the. censared secrets **hehind** the methods and madness of commercial **COPY-PROTECTION!** ALSO HOW TO: Market your software. Capy-pratect your disks. Narmalize altered D.O.S. Use bit-copiers to make back-ups. PLUS Game, Utility, Business, Educational program listings. Far seriaus.<br>Apple computerists! \$42.00 others <  $0.5$ \$20.00 \$32.50 Mexico \$28.50 Canada 乧 **SUBSCRIPTION:** 98444 acoma **ADDRESS** CITY

hardcore